# Solution to Exercise 2: Create a basic data entry form

## **Key Point(s):**

- The identifier is the most important variable in a record
- EpiData is not case-sensitive, but some other software is. It is therefore advisable to use a simple rule such as consistently using lower-case for field names.

### *Tasks:*

- *o Finalize the data entry form for the remaining results variables. Note that the fields for scanty results cannot be Must Enter. Note further the options in the Drop down menu for what is the default "Skip Next Field" to pick the best option for the last result.*
- *o Align the field correctly using the Alignment icon. Note that correct vertical alignment is critical if two variables are on the same horizontal pane (EpiData Manager gives nice blue and red guiding lines). If two variables on the same horizontal pane are vertically mismatched, the sequence of data entry will go wrong!*
- *o Tell EpiData Manager to create the Codebook and save the output file as a text file "a\_ex02\_codebook.txt".*

#### **Solution:**

The data entry form may look as follows:

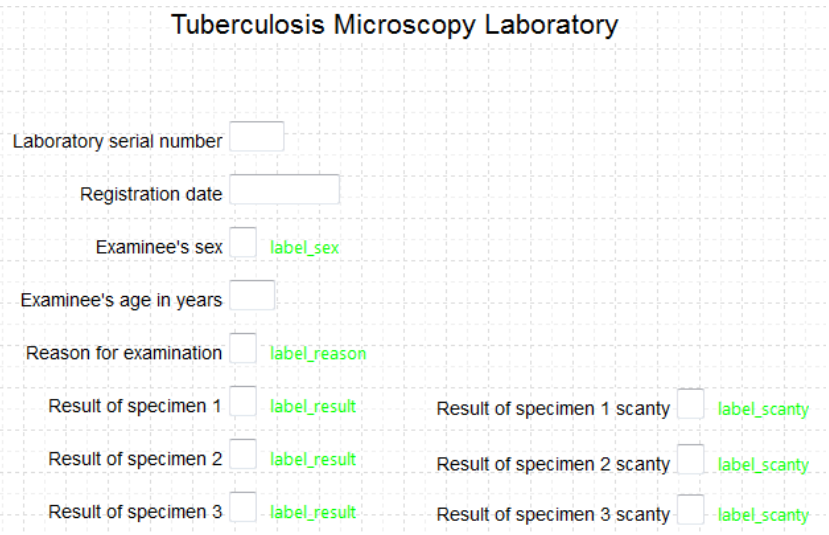

Once a data entry form has been prepared, it is best to test it right away in the EntryClient with some fake data (without saving) to identify quickly problems.

You can leave the data entry form open in EpiData Manager and access the EpiData EntryClient via the menu and after prompting the Manager will close.

Opening in the EntryClient:

#### Tuberculosis Microscopy Laboratory

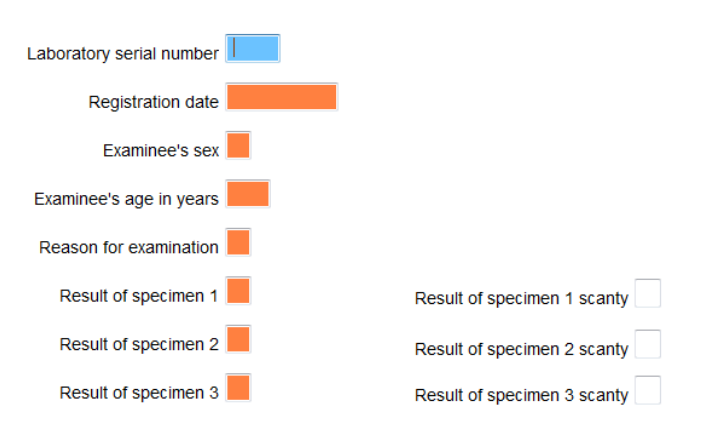

Tuberculosis Microscopy Laboratory

we see that all fields which should be Must Enter actually are (orange-brownish color) and that the fields which can be bypassed (for quantified scanty results) are not.

Entering fake data, we get:

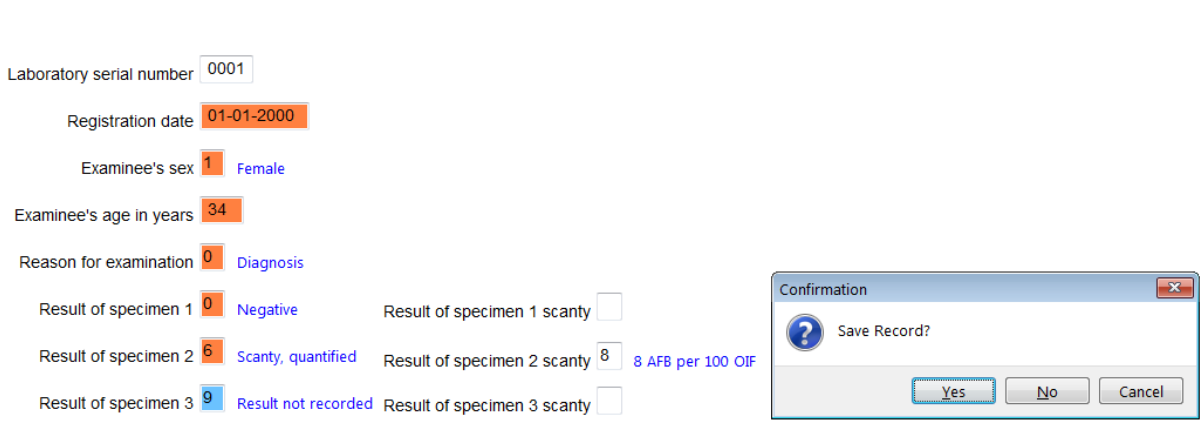

It all looks as it should, neat and nicely. Do not save the record and exit without saving.

We saved the CodeBook as text file and can look at it in a text editor. It must reflect what we defined in the Data documentation sheet but is now much more detailed and a superb document that can be shared with others who later collaborate in the analysis:

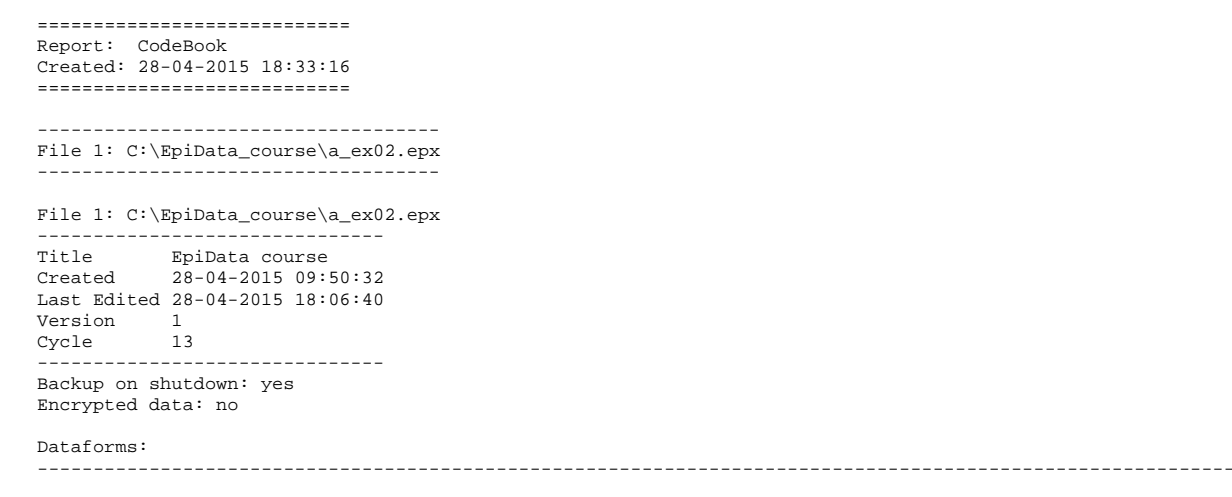

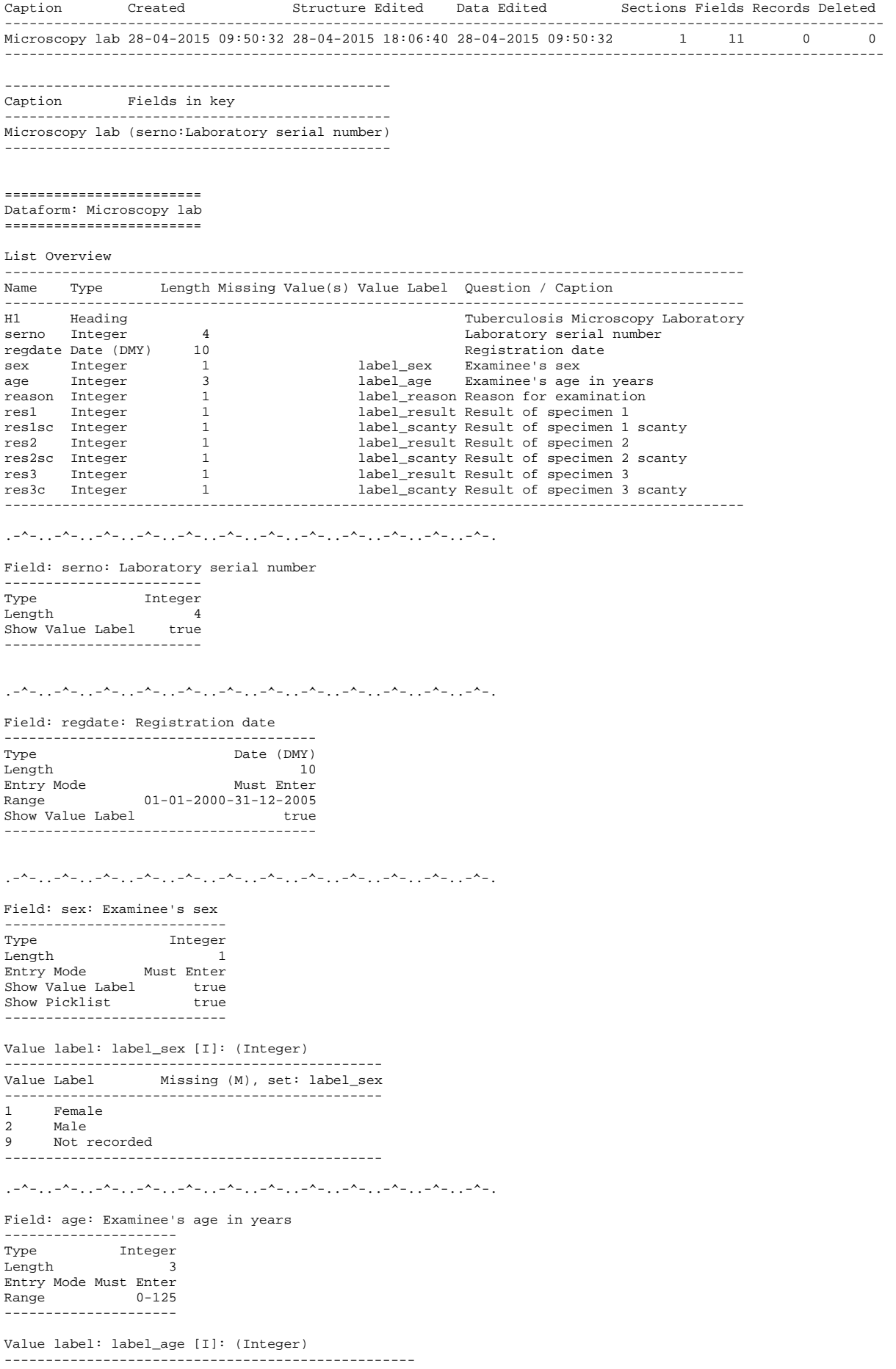

Value Label **Missing (M)**, set: label\_age --<br>-----------------------999 Age not recorded -------------------------------------------------- .-^-..-^-..-^-..-^-..-^-..-^-..-^-..-^-..-^-..-^-..-^-..-^-. Field: reason: Reason for examination -------------------<br>Tvpe Type Integer<br>Length 1 Length 1 Entry Mode Must Enter Show Value Label true<br>Show Picklist true Show Picklist --------------------------- Value label: label\_reason [I]: (Integer) ------------------------------------------------------------------- Missing (M), set: label\_reason ------------------------------------------------------------------- 0 Diagnosis<br>1 Follow-up: 1 Follow-up at 1 month<br>2 Follow-up at 2 months 2 Follow-up at 2 months<br>3 Follow-up at 3 months 3 Follow-up at 3 months<br>4 Follow-up at 4 months 4 Follow-up at 4 months<br>5 Follow-up at 5 months 5 Follow-up at 5 months<br>6 Follow-up at 6 months 6 Follow-up at 6 months 7 Follow-up at 7 months or later<br>8 Follow-up, month not stated 8 Follow-up, month not stated<br>9 Reason not recorded 9 Reason not recorded ------------------------------------------------------------------- .-^-..-^-..-^-..-^-..-^-..-^-..-^-..-^-..-^-..-^-..-^-..-^-. Field: res1: Result of specimen 1 ------------------------------------ Type Integer<br>
Iength 1 Length 1 Entry Mode Must Enter Jumps 0 > Skip Next Field 1 > Skip Next Field 2 > Skip Next Field 3 > Skip Next Field 4 > Skip Next Field 5 > Skip Next Field 9 > Skip Next Field Show Value Label true<br>Show Picklist true Show Picklist true ------------------------------------ Value label: label\_result [I]: (Integer) ------------------------------------------------------------- Value Label Missing (M), set: label\_result ------------------------------------------------------------- 0 Negative<br>1 1+ positi 1 1+ positive 2 2+ positive 3 3+ positive<br>4 Positive, no 4 Positive, not quantified<br>5 Scanty not quantified 5 Scanty, not quantified<br>6 Scanty, quantified 6 Scanty, quantified 9 Result not recorded ------------------------------------------------------------- . -^-...-^-..-^-..-^-...-^-...-^-...-^-...-^-...-^-...-^-...-^-...-^-...-^-...-^ Field: res1sc: Result of specimen 1 scanty ------------------------<br>Type Integer Type Integer<br>Length 1 Length 1 Show Value Label true Show Picklist true ------------------------ Value label: label\_scanty [I]: (Integer) ------------------------------------------------------ Value Label Missing (M), set: label\_scanty ------------------------------------------------------ 1 1 AFB per 100 OIF<br>2 2 AFB per 100 OIF 2 2 AFB per 100 OIF 3 3 AFB per 100 OIF  $4$  4 AFB per 100 OIF 5 5 AFB per 100 OIF 6 6 AFB per 100 OIF<br>7 7 AFB per 100 OIF 7 7 AFB per 100 OIF 8 8 AFB per 100 OIF 9 9 AFB per 100 OIF

------------------------------------------------------

.-^-..-^-..-^-..-^-..-^-..-^-..-^-..-^-..-^-..-^-..-^-..-^-. Field: res2: Result of specimen 2 ------------------------<br>Type Integer Length 1<br>
Entry Mode 1<br>
Must Enter Entry Mode Must Enter Jumps 0 > Skip Next Field 1 > Skip Next Field 2 > Skip Next Field 3 > Skip Next Field 4 > Skip Next Field 5 > Skip Next Field 9 > Skip Next Field Show Value Label true<br>Show Picklist true Show Picklist ------------------------------------ Value label: label\_result [I]: (Integer) ------------------------------------------------------------- Value Label Missing (M), set: label\_result ------------------------------------------------------------- 0 Negative<br>1 1+ positi 1 1+ positive 2 2+ positive 3 3+ positive 4 Positive, not quantified<br>5 Scanty, not quantified 5 Scanty, not quantified<br>6 Scanty, quantified 6 Scanty, quantified<br>9 Result not recorde Result not recorded ------------------------------------------------------------- .-^-..-^-..-^-..-^-..-^-..-^-..-^-..-^-..-^-..-^-..-^-..-^-. Field: res2sc: Result of specimen 2 scanty ---------------<br>Type Type Integer<br>Length 1 Ength<br>Show Value Label true Show Value Label true<br>Show Picklist true<br>-----------------------Value label: label\_scanty [I]: (Integer) ------------------------------------------------------ Value Label Missing (M), set: label\_scanty ------------------------------------------------------ 1 1 AFB per 100 OIF<br>2 2 AFB per 100 OIF 2 2 AFB per 100 OIF 3 3 AFB per 100 OIF 4 4 AFB per 100 OIF 5 5 AFB per 100 OIF 6 6 AFB per 100 OIF 7 7 AFB per 100 OIF 8 8 AFB per 100 OIF 9 9 AFB per 100 OIF ------------------------------------------------------ .-^-..-^-..-^-..-^-..-^-..-^-..-^-..-^-..-^-..-^-..-^-..-^-. Field: res3: Result of specimen 3 -------------------------------- Integer<br>1 Length 1<br>
Entry Mode 1<br>
Must Enter Entry Mode<br>Jumps Jumps 0 > Save Record 1 > Save Record 2 > Save Record 3 > Save Record 4 > Save Record 5 > Save Record 9 > Save Record Show Value Label true<br>Show Picklist true Show Picklist -------------------------------- Value label: label\_result [I]: (Integer) ------------------------------------------------------------- Value Label Missing (M), set: label\_result ------------------------------------------------------------- 0 Negative<br>1 1+ positi 1  $1+$  positive<br>2  $2+$  positive 2 2+ positive<br>3 3+ positive 3 3+ positive<br>4 Positive n 4 Positive, not quantified 5 Scanty, not quantified 6 Scanty, quantified 9 Result not recorded

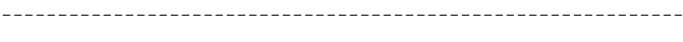

 $\{1,2,3,4,1,2,2,4,1,2,4,1,2,4,1,2,4,1,2,4,1,2,4,1,2,4,1,2,4,1,2,4,1,2,4,1,2,4,1,2,4,1,2,4,1,2,4,1,2,4,1,2,4,1,2,4,1,2,4,1,2,4,1,2,4,1,2,4,1,2,4,1,2,4,1,2,4,1,2,4,1,2,4,1,2,4,1,2,4,1,2,4,1,2,4,1,2,4,1,2,4,1,2,4,1,2,4,1,2,$ 

### Field: res3c: Result of specimen 3 scanty

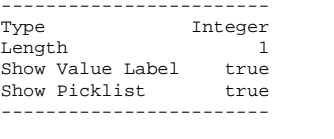

#### Value label: label\_scanty [I]: (Integer)

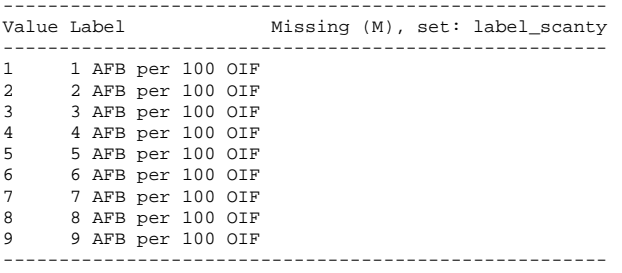

.-^-..-^-..-^-..-^-..-^-..-^-..-^-..-^-..-^-..-^-..-^-..-^-.